## **Připomenutí události**

Připomenutí jsou používána u položek kalendářových událostí. Současná verze aplikace nabízí dva způsoby nastavení připomenutí.

- 1. Rychlé nastavení připomenutí můžete snadno aktivovat nebo deaktivovat nastavení připomenutí.
- 2. Konfigurace nastavení připomenutí prostřednictví formuláře Připomenutí můžete nastavit podrobnější možnosti připomenutí.

## **Rychlé nastavení připomenutí**

Vyberte v kalendáři událost, na které chcete nastavit připomenutí a poté z [nástrojové lišty](https://docs.elvacsolutions.eu/pages/viewpage.action?pageId=58197004) vyberte **čas připomenutí.**

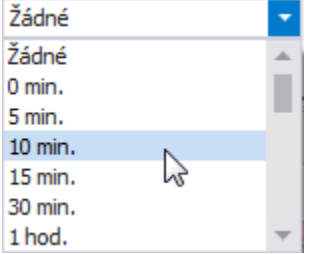

## **Konfigurace nastavení připomenutí**

Vyberte v kalendáři událost, na které chcete nastavit připomenutí a poté na [kartě Domů](https://docs.elvacsolutions.eu/pages/viewpage.action?pageId=58197103) klikněte ve skupině **Připomenutí** na položku **N astavení připomenutí**.

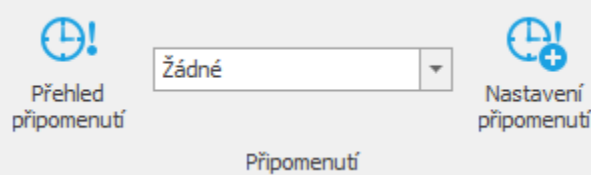

Poté se zobrazí předvyplněný formulář pro nastavení připomenutí události. Vyplňte povinné položky a záznam uložte.

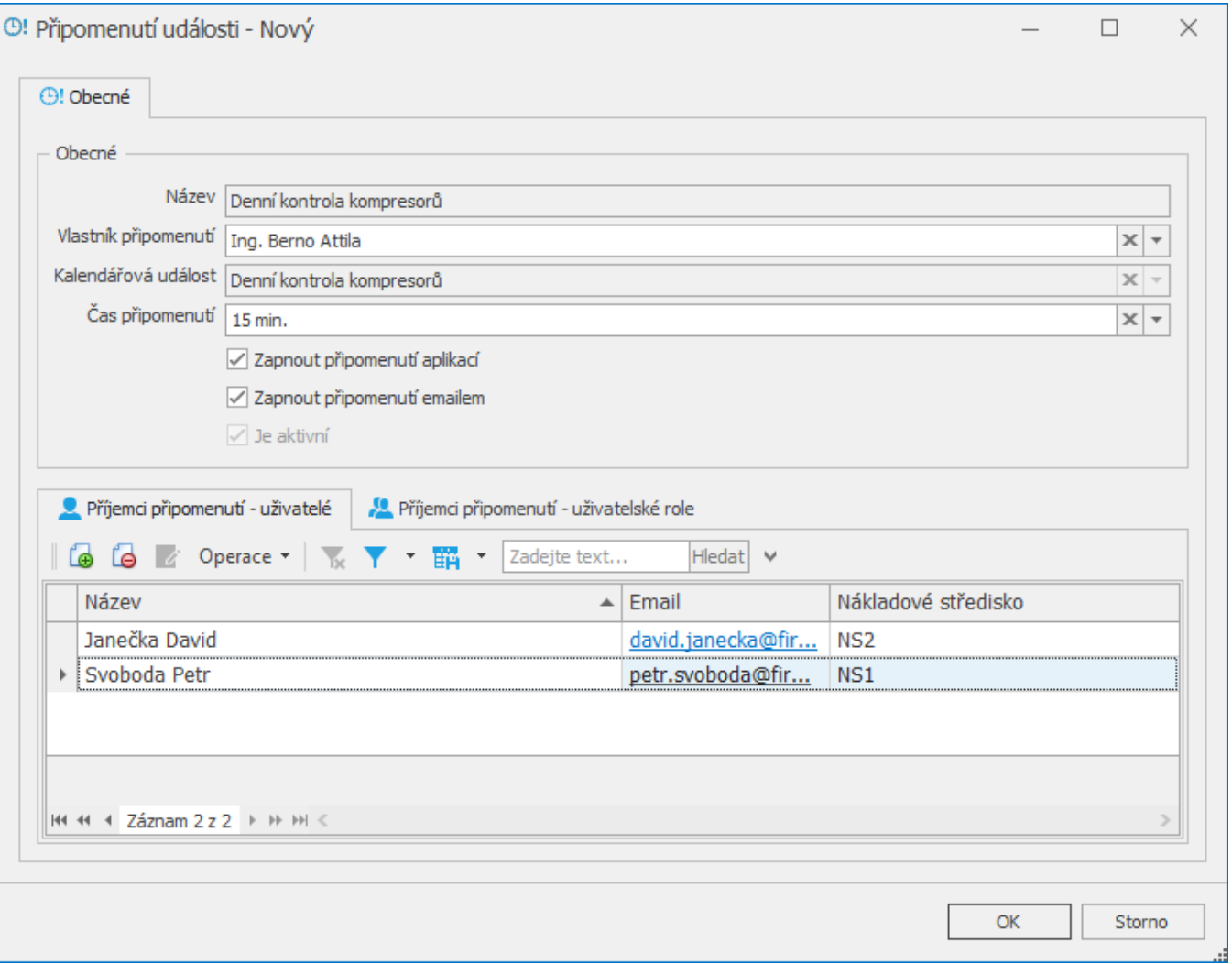

## **Poznámka**

Přehled všech připome[n](https://docs.elvacsolutions.eu/pages/viewpage.action?pageId=58197072)utí, které si aktuálně přihlášený uživatel nastavil nad položkami kalendářových evidencí je uveden v n [avigaci](https://docs.elvacsolutions.eu/pages/viewpage.action?pageId=58197072) v sekci **Můj prostor**, více viz kapitola [Moje připomenutí](https://docs.elvacsolutions.eu/pages/viewpage.action?pageId=58204521).